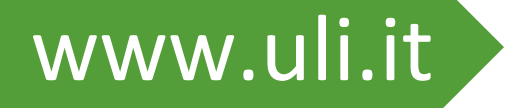

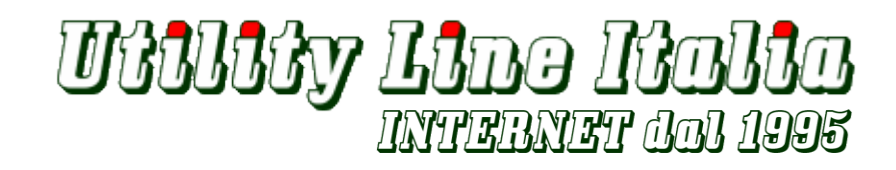

# **GUIDA SERVIZIO 4FAX**

**Utility Line Italia s.r.l.**

Via Mezzera, 29/a 20822 Seveso (MB) tel. 0362 540538 | fax. 0362540153 info@uli.it | www.uli.it

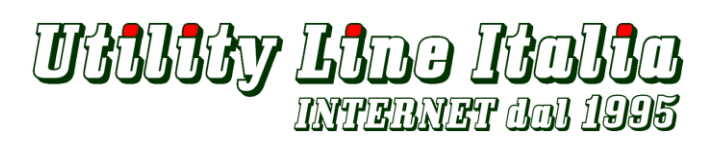

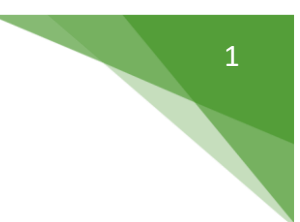

## **RICEZIONE:**

Grazie al nuovo **servizio 4FAX** di ULI riceverete i vostri FAX **come allegato PDF direttamente sulla casella email** indicata in fase di attivazione.

*Oggetto: [4FAX] E' stato ricevuto un fax Testo:* 

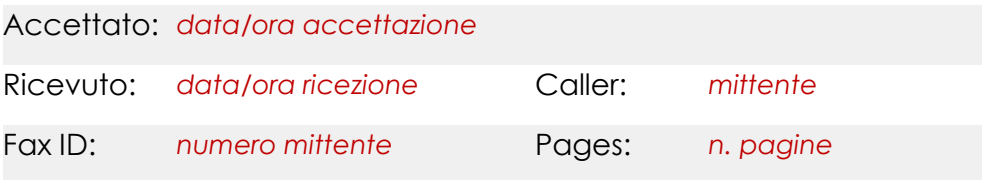

*Allegato: Fax in formato PDF*

## **INVIO:**

La modalità di invio di un FAX è semplice e sicura.

- 1. inviare una nuova e-mail indirizzata a fax@4fax.it
- 2. indicare il numero di Fax del destinatario nell'Oggetto dell'email
- 3. allegare all'email il documento PDF da inviare via Fax (qualsiasi testo inserito nel corpo della email non verrà inviato)
- 4. invia

Riceverete via email 2 notifiche:

#### Accettazione:

*Oggetto: FAX al numero n. destinatario [IN CONSEGNA] Testo:* Il FAX che hai inviato al numero *n. destinatario* è ora nello stato IN CONSEGNA.

#### Consegna:

*Oggetto: FAX al numero n. destinatario [OK] Testo:* Il FAX che hai inviato al numero *n. destinatario* è ora nello stato OK.

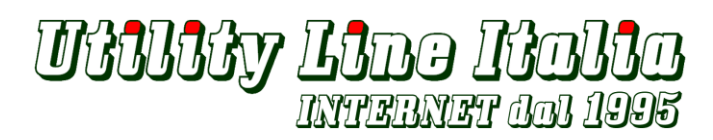

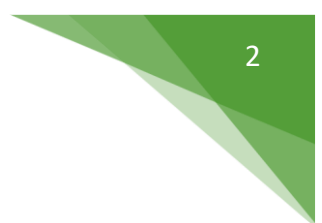

# **PER I POSSESSORI DI CASELLE @4fax.it:**

## CREDENZIALI DI ACCESSO WEBMAIL:

WEBMAIL: https://fax.uli.it UTENTE: faxnumerogeografico@4fax.it PASSWORD: \*\*\*\*\*\*\*\*\*\*

# CONFIGURAZIONE CLIENT DI POSTA:

UTENTE: faxnumerogeografico@4fax.it PASSWORD: \*\*\*\*\*\*\*\*\*\*

## Server di posta in ingresso (POP3/IMAP):

POP3: pop3.4fax.it - Usato per la ricezione della posta (in alternativa ad IMAP) *Il server richiede una connessione crittografata (SSL) - Porta: 995*

IMAP: imap.4fax.it - Usato per la ricezione della posta (in alternativa ad POP3) *Il server richiede una connessione crittografata (SSL) - Porta: 993*

Server di posta in uscita (SMTP):

SMTP: smtp.4fax.it - Usato per l'invio della posta Utilizzare il tipo di connessione crittografata (TLS) - Porta: 587

*Applicare Autenticazione su server necessaria.*